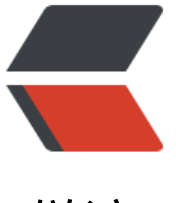

链滴

## typore pic[go](https://ld246.com) gitee 图床

作者: someone51101

- 原文链接:https://ld246.com/article/1604914422486
- 来源网站:[链滴](https://ld246.com/member/someone51101)
- 许可协议:[署名-相同方式共享 4.0 国际 \(CC BY-SA 4.0\)](https://ld246.com/article/1604914422486)

<p><img src="https://ld246.com/images/img-loading.svg" alt="" data-src="https://b3logfile com/bing/20200709.jpg?imageView2/1/w/960/h/540/interlace/1/q/100"></p> <h3 id="1--写在前面">1. 写在前面</h3>  $\langle$ ul> <li>可作为图床的网站较多,根据自己喜欢的就好,这里推荐<a href="https://ld246.com/forward goto=https%3A%2F%2Fgitee.com%2F" target="\_blank" rel="nofollow ugc">码云</a>(并不 <a href="https://ld246.com/forward?goto=https%3A%2F%2Fgithub.com%2F" target="\_blan " rel="nofollow ugc">github</a> 不好, 而是国内访问 git 速度感人,会出现图片上传成功, 但是 辑器中不显示图片的问题, 报错: image load failed) </li> <li>picgo:一个上传图片至图床的工具,<a href="https://ld246.com/forward?goto=https%3A 2F%2Fgithub.com%2FMolunerfinn%2FPicGo%2Freleases" target="\_blank" rel="nofollow ugc >下载地址</a></li> <li>简介如下:picgo 的 <a href="https://ld246.com/forward?goto=https%3A%2F%2Fgithub.c m%2FMolunerfinn%2FPicGo" target=" blank" rel="nofollow ugc">git 地址</a><img src="ht ps://ld246.com/images/img-loading.svg" alt="image-20201007142749659" data-src="https:/ b3logfile.com/file/2020/10/solofetchupload1099717788439245925-451062fe.png?imageVie 2/2/interlace/1/format/jpg">  $\langle$ ul $\rangle$  $<$ li $>$ <p>用自己的话来说就是,你复制到本地编辑器中图片,这个软件会自动把本地地址转换为网络地址 来个 gif, 本地地址自动变成了我的 git 图床地址</p> <p><img src="https://ld246.com/images/img-loading.svg" alt="picgo 演示" data-src="https: /b3logfile.com/file/2020/10/solofetchupload7413613424514875827-ea22586d.gif"></p> </li>  $\langle$ /ul $\rangle$ </li> <li>makedown 软件本体:<a href="https://ld246.com/forward?goto=https%3A%2F%2Fwww. ypora.io%2F" target="\_blank" rel="nofollow ugc">下载地址</a></li>  $\langle$ /ul $\rangle$ <h3 id="2--软件配置">2. 软件配置</h3> <h4 id="2-1-首先配置picgo">2.1 首先配置 picgo</h4>  $|<sub>u</sub>|$ <li>gitee 新建仓库我就不赘述了</li>  $\langle$ /ul $\rangle$ <p><img src="https://ld246.com/images/img-loading.svg" alt="image-20201007145552934" data-src="https://b3logfile.com/file/2020/10/solofetchupload6740750906464293906-00360d 7.png?imageView2/2/interlace/1/format/jpg"></p> <ul> <li>个人令牌<img src="https://ld246.com/images/img-loading.svg" alt="image-2020100714 801253" data-src="https://b3logfile.com/file/2020/10/solofetchupload492303741943147205 -40707941.png?imageView2/2/interlace/1/format/jpg"><img src="https://ld246.com/images img-loading.svg" alt="image-20201007150132097" data-src="https://b3logfile.com/file/2020 10/solofetchupload6390971293700562896-af2c3216.png?imageView2/2/interlace/1/format/j  $q$ "> </li> <li>再然后输入自己的 gitee 密码,然后就生成了一个字符串,妥善保管(忘了再生成就好了随用随 成 :satisfied: :satisfied:)至此 token 已经生成,粘贴进去即可<img src="https://ld246.com/imag s/img-loading.svg" alt="image-20201007150625697" data-src="https://b3logfile.com/file/20 0/10/solofetchupload3518763759208964451-ac218b8f.png?imageView2/2/interlace/1/forma  $/$ jpg"> < $/$ li> <li>其他设置</li> <li><img src="https://ld246.com/images/img-loading.svg" alt="image-20201007155020713" data-src="https://b3logfile.com/file/2020/10/solofetchupload7977624516773115671-8a0aa6 2.png?imageView2/2/interlace/1/format/jpg"></li> <li>查看日志,如果上传图片有错误,可以看下日志的报错</li>

<li><img src="https://ld246.com/images/img-loading.svg" alt="image-20201007155134361" data-src="https://b3logfile.com/file/2020/10/solofetchupload1939071116466313546-7faed0 7.png?imageView2/2/interlace/1/format/jpg"></li>  $\langle$ /ul $\rangle$ 

<h4 id="2-2-配置-typora">2.2 配置 typora</h4>

<p><img src="https://ld246.com/images/img-loading.svg" alt="image-20201007154727184" data-src="https://b3logfile.com/file/2020/10/solofetchupload6244574942337471909-c22192 5.png?imageView2/2/interlace/1/format/jpg"></p>

 $|<sub>u</sub>|$ 

<li>看结果<img src="https://ld246.com/images/img-loading.svg" alt="image-202010071553 9478" data-src="https://b3logfile.com/file/2020/10/solofetchupload504567034871030573-9 db0a57.png?imageView2/2/interlace/1/format/jpg"></li>

<li>不放心的话,看看自己的仓库,是否存在这张图片</li>

<li>写在最后: <strong>因为是公共仓库, 不要上传任何有关公司的私密资料! ! </strong></li>  $\langle$ /ul $\rangle$